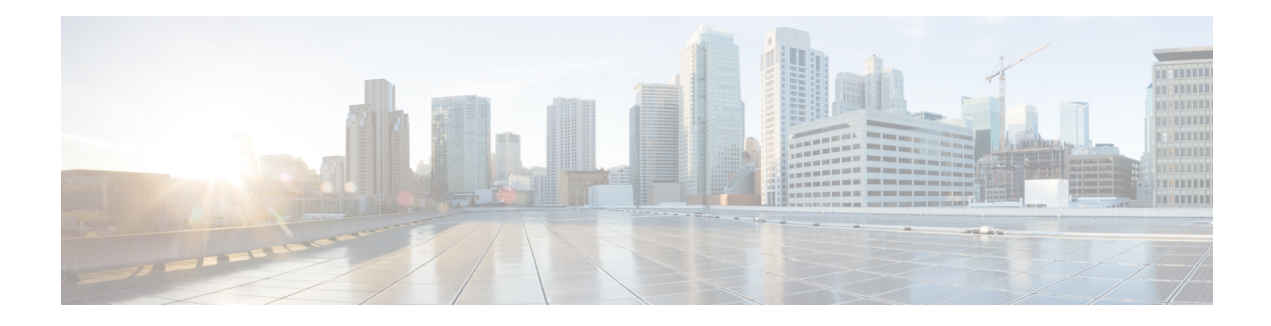

# **MPLS Transport Profile**

Multiprotocol Label Switching (MPLS) Transport Profile (TP) enables you to create tunnels that provide the transport network service layer over which IP and MPLS traffic traverses. MPLS-TP tunnels enable a transition from Synchronous Optical Networking (SONET) and Synchronous Digital Hierarchy (SDH) time-division multiplexing (TDM) technologies to packet switching to support services with high bandwidth requirements, such as video.

- [Reference](#page-0-0) the Chapter Map here, on page 1
- [Restrictions](#page-0-1) for MPLS Transport Profile, on page 1
- [Information](#page-1-0) About MPLS-TP, on page 2
- How to [Configure](#page-5-0) MPLS Transport Profile, on page 6
- [Configuration](#page-23-0) Examples for MPLS Transport Profile, on page 24
- Additional [References](#page-24-0) for MPLS Transport Profile, on page 25
- Feature [Information](#page-25-0) for MPLS Transport Profile, on page 26

# <span id="page-0-1"></span><span id="page-0-0"></span>**Reference the Chapter Map here**

# **Restrictions for MPLS Transport Profile**

- Multiprotocol Label Switching Transport Profile (MPLS-TP) penultimate hop popping is not supported. Only ultimate hop popping issupported, because label mappings are configured at the MPLS-TPendpoints.
- Ethernet subinterfaces are not supported.
- IPv6 addressing is not supported.

#### **L2VPN Restrictions**

- Layer 2 Virtual Private Network (L2VPN) interworking is not supported.
- Local switching with Any Transport over MPLS (AToM) pseudowire as a backup is not supported.
- L2VPN pseudowire redundancy to an AToM pseudowire by one or more attachment circuits is not supported.
- Pseudowire ID Forward Equivalence Class (FEC) type 128 is supported, but generalized ID FEC type 129 is not supported.
- Static pseudowire Operations, Administration, and Maintenance (OAM) protocol and BFD VCCV attachment circuit (AC) status signaling are mutually exclusive protocols. Bidirectional Forwarding Detection (BFD) and Virtual Circuit Connectivity Verification (VCCV) in failure detection mode can be used with Static Pseudowire OAM protocol.
- BFD VCCV AC status signaling cannot be used in pseudowire redundancy configurations. You can use Static Pseudowire OAM instead.

#### **Ping and Trace Restrictions**

- Ping for static pseudowires over MPLS-TP tunnels is not supported.
- Pseudowire ping and traceroute functionality for multisegment pseudowires that have one or more static pseudowire segments is not supported.
- The following packet format is supported:
	- A labeled packet with Generic Associated Channel Label (GAL) at the bottom of the label stack.
	- ACH channel is IP (0x21).
	- RFC-4379-based IP, UDP packet payload with valid source.
	- Destination IP address and UDP port 3503.
- Default reply mode for (1) is 4—Reply via application level control channel is supported. An echo reply consists of the following elements:
	- A labeled packet with a GAL label at the bottom of the label stack.
	- Associated Channel (ACh) is IP (0x21).
	- RFC-4379-based IP, UDP packet payload with valid source.
	- Destination IP address and UDP port 3503.
- The optional "do not reply" mode may be set.
- The following reply modes are not allowed and are disabled in CLI:
	- 2—Reply via an IPv4/IPv6 UDP packet
	- 3—Reply via an IPv4/IPv6 UDP packet with router alert
- Force-explicit-null is not supported with ping and trace.
- Optional Reverse Path Connectivity verification is not supported.

# <span id="page-1-0"></span>**Information About MPLS-TP**

### **How MPLS Transport Profile Works**

Multiprotocol Label Switching Transport Profile (MPLS-TP) tunnels provide the transport network service layer over which IP and MPLS traffic traverses. MPLS-TP tunnels help transition from Synchronous Optical Network/Synchronous Digital Hierarchy (SONET/SDH) and Time Division Multiplexing (TDM) technologies to packet switching to support services with high bandwidth utilization and lower cost. Transport networks are connection-oriented, statically provisioned, and have long-lived connections. Transport networks usually avoid control protocols that change identifiers (like labels). MPLS-TP tunnels provide this functionality through statically provisioned bidirectional label switched paths (LSPs), as shown in the figure below.

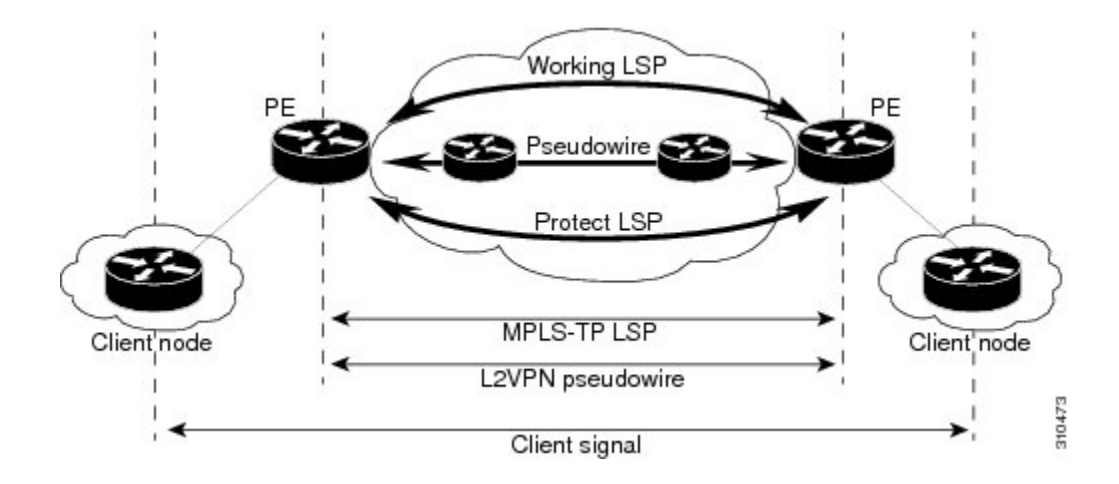

### **MPLS-TP Path Protection**

MPLS-TP label switched paths (LSPs) support 1-to-1 path protection. There are two types of LSPs: protect LSPs and working LSPs. You can configure the both types of LSPs when configuring the MPLS-TP tunnel. The working LSP is the primary LSP used to route traffic. The protect LSP acts as a backup for a working LSP. If the working LSP fails, traffic is switched to the protect LSP until the working LSP is restored, at which time forwarding reverts back to the working LSP.

### **Bidirectional LSPs**

Multiprotocol Label Switching Transport Profile (MPLS-TP) label switched paths (LSPs) are bidirectional and co-routed. They comprise of two unidirectional LSPs that are supported by the MPLS forwarding infrastructure. A TP tunnel consists of a pair of unidirectional tunnels that provide a bidirectional LSP. Each unidirectional tunnel can be optionally protected with a protect LSP that activates automatically upon failure conditions.

## **Support for MPLS Transport Profile OAM**

Several Operations, Administration, and Maintenance (OAM) protocols and messages support the provisioning and maintenance of Multiprotocol Label Switching Transport Profile (MPLS-TP) tunnels and bidirectional label switched paths (LSPs).

The following OAM messages are forwarded along the specified MPLS LSP:

- OAM Fault Management—Alarm Indication Signal (AIS), Link Down Indication (LDI), and Lock Report (LKR) messages (GAL with BFD messages).
- OAM Connection Verification—Ping and traceroute messages (GAL with IP channel by default).
- OAM Continuity Check—Bidirectional Forwarding Detection (BFD) messages—non-IP BFD and IP BFD (GAL with non-IP BFD channel or IP BFD channel depending on message format).
- The following messages are forwarded along the specified pseudowire:
	- Static pseudowire OAM messages
	- Pseudowire ping and traceroute messages
	- BFD messages
- MPLS-TP OAM Fault Management (LDI, AIS, and LKR messages)—LDI messages are AIS messages whose L-flags are set. The LDI messages are generated at midpoint nodes when a failure is detected. From the midpoint, an LDI message is sent to the endpoint that is reachable with the existing failure. Similarly, LKR messages are sent from a midpoint node to the reachable endpoint when an interface is administratively shut down. By default, the reception of LDI and LKR messages on the active LSP at an endpoint will cause a path protection switchover, whereas the reception of an AIS message will not.
- MPLS-TP OAM Fault Management with Emulated Protection Switching for LSP Lockout—Cisco implements a form of Emulated Protection Switching to support LSP Lockout using customized Fault messages. When a Lockout message is sent, it does not cause the LSP to be administratively down. The Cisco Lockout message causes a path protection switchover and prevents data traffic from using the LSP. The LSP remains administratively up so that BFD and other OAM messages can continue to traverse it and so that maintenance of the LSP can take place (such as reconfiguring or replacing a midpoint LSR). After OAM verifies the LSP connectivity, the Lockout is removed and the LSP is brought back to service. Lockout of the working LSP is not allowed if a protect LSP is not configured. Conversely, the Lockout of a protect LSP is allowed if a working LSP is not configured.
- LSPping and trace—To verify MPLS-TPconnectivity, use the**ping mplstp**and **trace mplstp**commands. You can specify that echo requests be sent along the working LSP, the protect LSP, or the active LSP. You can also specify that echo requests be sent on a locked-out MPLS-TP tunnel LSP (either working or protected) if the working or protected LSP is explicitly specified. You can also specify ping/trace messages with or without IP.
- MPLS-TP OAM Continuity Check (CC) via BFD and Remote Defect Indication (RDI)—RDI is communicated via the BFD diagnostic field in BFD CC messages. BFD sessionsrun on both the working LSP and the protect LSP. To perform a path protection switchover within 60 milliseconds on an MPLS-TP endpoint, use the BFD Hardware Offload feature, which enables the router hardware to construct and send BFD messages, removing the task from the software path. The BFD Hardware Offload feature is enabled automatically on supported platforms.

MPLS-TP OAM GACH—Generic Associated Channel (G-ACh) isthe control channel mechanism associated with Multiprotocol Label Switching (MPLS) LSPs in addition to MPLS pseudowire. The G-ACh Label (GAL) (Label 13) is a generic alert label to identify the presence of the G-ACh in the label packet. It is taken from the reserved MPLS label space. G-ACh/GAL supports OAMs of LSPs and in-band OAMs of pseudowires (PWs). OAM messages are used for fault management, connection verification, continuity check, and so on.

### **MPLS Transport Profile Static and Dynamic Multisegment Pseudowires**

Multiprotocol Label Switching Transport Profile (MPLS-TP) supports the following combinations of static and dynamic multisegment pseudowires:

- Dynamic-static
- Static-dynamic
- Static-static

### **MPLS-TP OAM Status for Static and Dynamic Multisegment Pseudowires**

With static pseudowires, status notifications can be provided by BFD over VCCV or by the static pseudowire OAM protocol. However, BFD over VCCV sends only attachment circuitstatus code notifications. Hop-by-hop notifications of other pseudowire status codes are not supported. Therefore, the static pseudowire OAM

protocol is preferred. You can acquire per pseudowire OAM for attachment circuit/pseudowire notification over the VCCV channel with or without the control word.

### **MPLS Transport Profile Links and Physical Interfaces**

Multiprotocol Label Switching Transport Profile (MPLS-TP) link numbers may be assigned to physical interfaces only. Bundled interfaces and virtual interfaces are not supported for MPLS-TP link numbers.

The MPLS-TP link creates a layer of indirection between the MPLS-TP tunnel and midpoint LSP configuration and the physical interface. The **mpls tp link** command is used to associate an MPLS-TP link number with a physical interface and next-hop node. On point-to-point interfaces or Ethernet interfaces designated as point-to-point using the **medium p2p** command, the next-hop can be implicit, so the **mpls tp link** command just associates a link number to the interface.

Multiple tunnels and LSPs may then refer to the MPLS-TP link to indicate that they are traversing that interface. You can move the MPLS-TP link from one interface to another without reconfiguring all the MPLS-TP tunnels and LSPs that refer to the link.

Link numbers must be unique on the router or node.

See the section [Configuring](#page-16-0) MPLS-TP Links and Physical Interfaces, on page 17, for more information.

### **Tunnel Midpoints**

Tunnel LSPs, whether endpoint or midpoint, use the same identifying information. However, it is entered differently.

- At the midpoint, all information for the LSP is specified with the **mpls tp lsp** command for configuring forward and reverse information for forwarding.
- At the midpoint, determining which end is source and which is destination is arbitrary. That is, if you are configuring a tunnel between your device and a coworker's device, then your device is the source. However, your coworker considers his or her device to be the source. At the midpoint, either device could be considered the source. At the midpoint, the forward direction is from source to destination, and the reverse direction is from destination to source.
- At the endpoint, the local information (source) either comes from the global device ID and global ID, or from the locally configured information using the **tp source** command.
- At the endpoint, the remote information (destination) is configured using the **tp destination** command after you enter the **interface tunnel-tp** *number* command. The **tp destination** command includes the destination node ID, and optionally the global ID and the destination tunnel number. If you do notspecify the destination tunnel number, the source tunnel number is used.
- At the endpoint, the LSP number is configured in working-lsp or protect-lsp submode. The default is 0 for the working LSP and 1 for the protect LSP.
- When configuring LSPs at midpoint devices, ensure that the configuration does not deflect traffic back to the originating node.

# <span id="page-5-0"></span>**How to Configure MPLS Transport Profile**

## **Configuring the MPLS Label Range**

You must specify a static range of Multiprotocol Label Switching (MPLS) labels using the **mpls label range** command with the **static** keyword.

#### **SUMMARY STEPS**

- **1. enable**
- **2. configure terminal**
- **3. mpls label range** *minimum-value maximum-value* **static** *minimum-static-value maximum-static-value*
- **4. end**

#### **DETAILED STEPS**

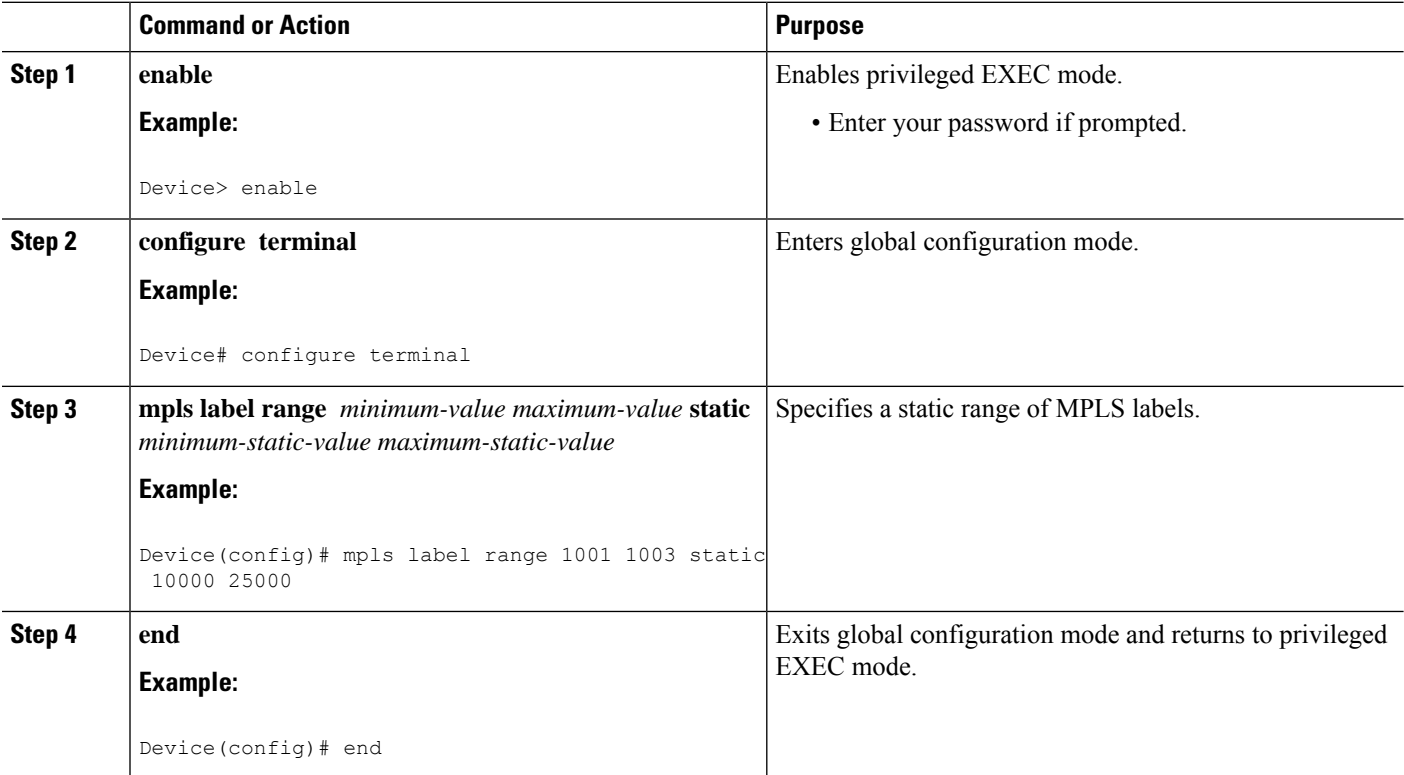

### **Configuring the Router ID and Global ID**

#### **SUMMARY STEPS**

- **1. enable**
- **2. configure terminal**
- **3. mpls tp**
- **4. router-id** *node-id*
- **5. global-id** *num*
- **6. end**

#### **DETAILED STEPS**

 $\mathbf{l}$ 

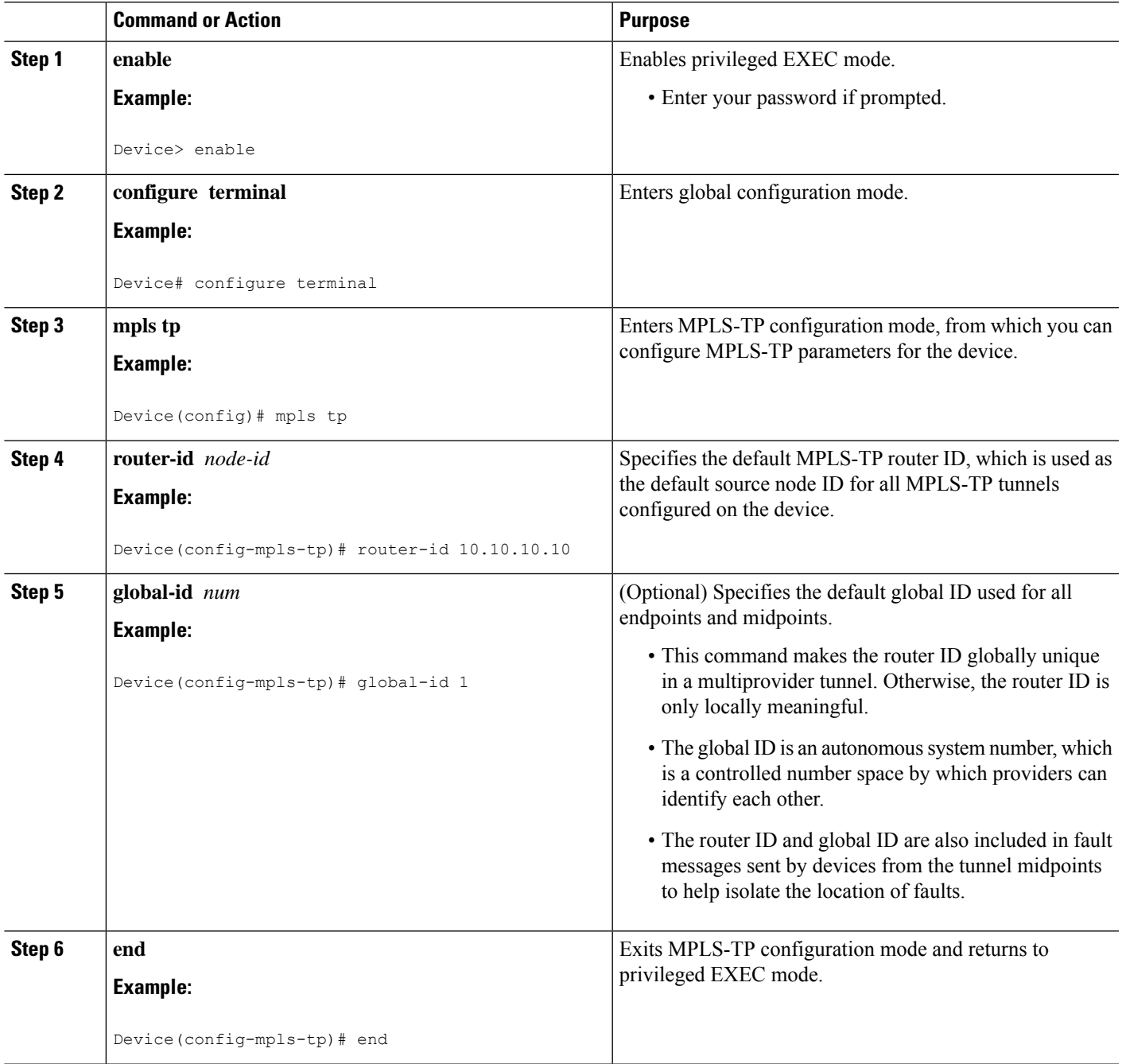

### **Configuring Bidirectional Forwarding Detection Templates**

The **bfd-template** command allows you to create a BFD template and enter BFD configuration mode. The template can be used to specify a set of BFD interval values. You invoke the template as part of the MPLS-TP tunnel. On platforms that support the BFD Hardware Offload feature and that can provide a 60-ms cutover for MPLS-TP tunnels, it is recommended to use the higher resolution timers in the BFD template.

#### **SUMMARY STEPS**

- **1. enable**
- **2. configure terminal**
- **3. bfd-template single-hop** *template-name*
- **4. interval** [**microseconds**] {**both** *time* | **min-tx** *time* **min-rx** *time*} [**multiplier** *multiplier-value*]
- **5. end**

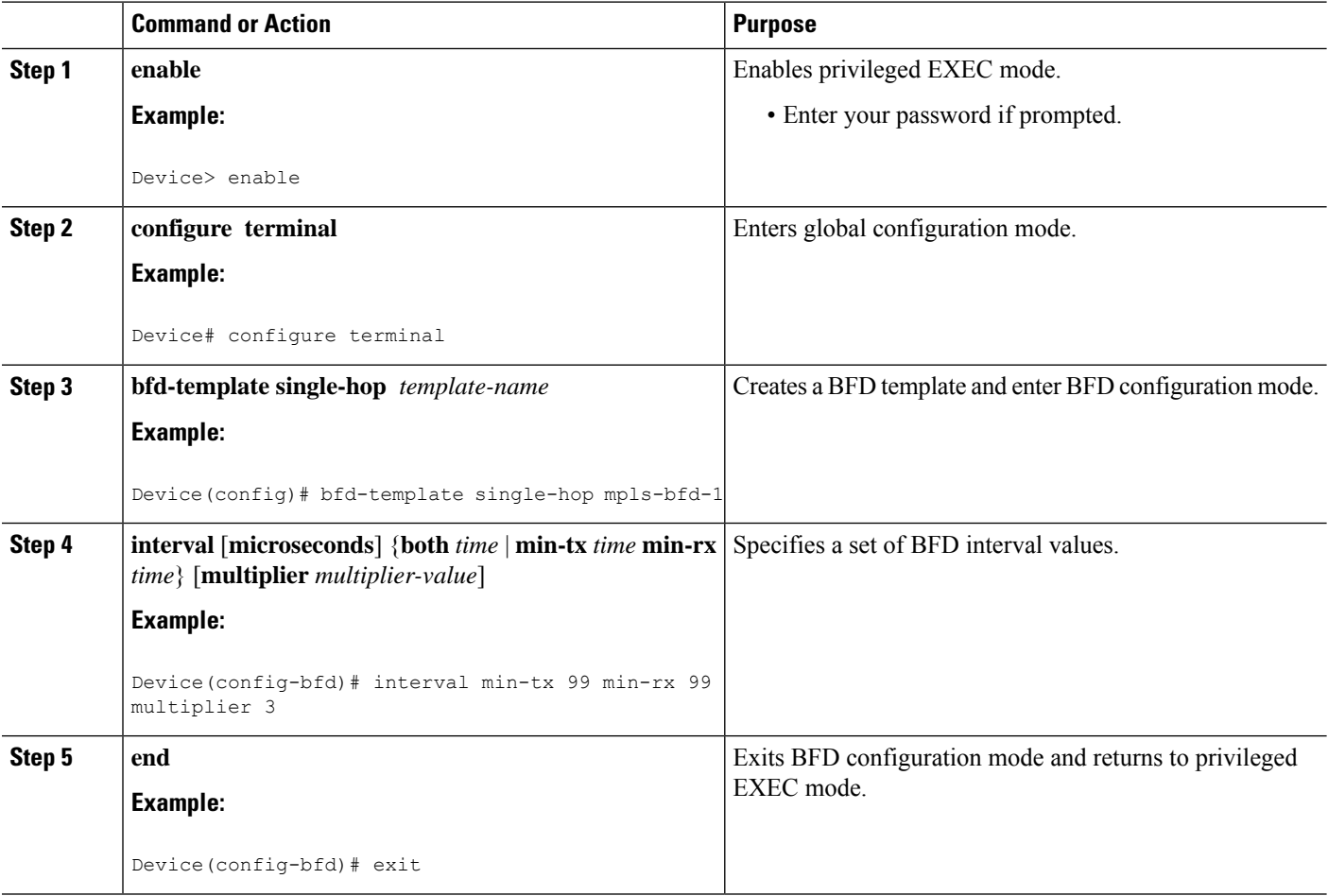

## **Configuring Pseudowire OAM Attributes**

#### **SUMMARY STEPS**

- **1. enable**
- **2. configure terminal**
- **3. pseudowire-static-oam class** *class-name*
- **4. timeout refresh send** *seconds*
- **5. exit**

#### **DETAILED STEPS**

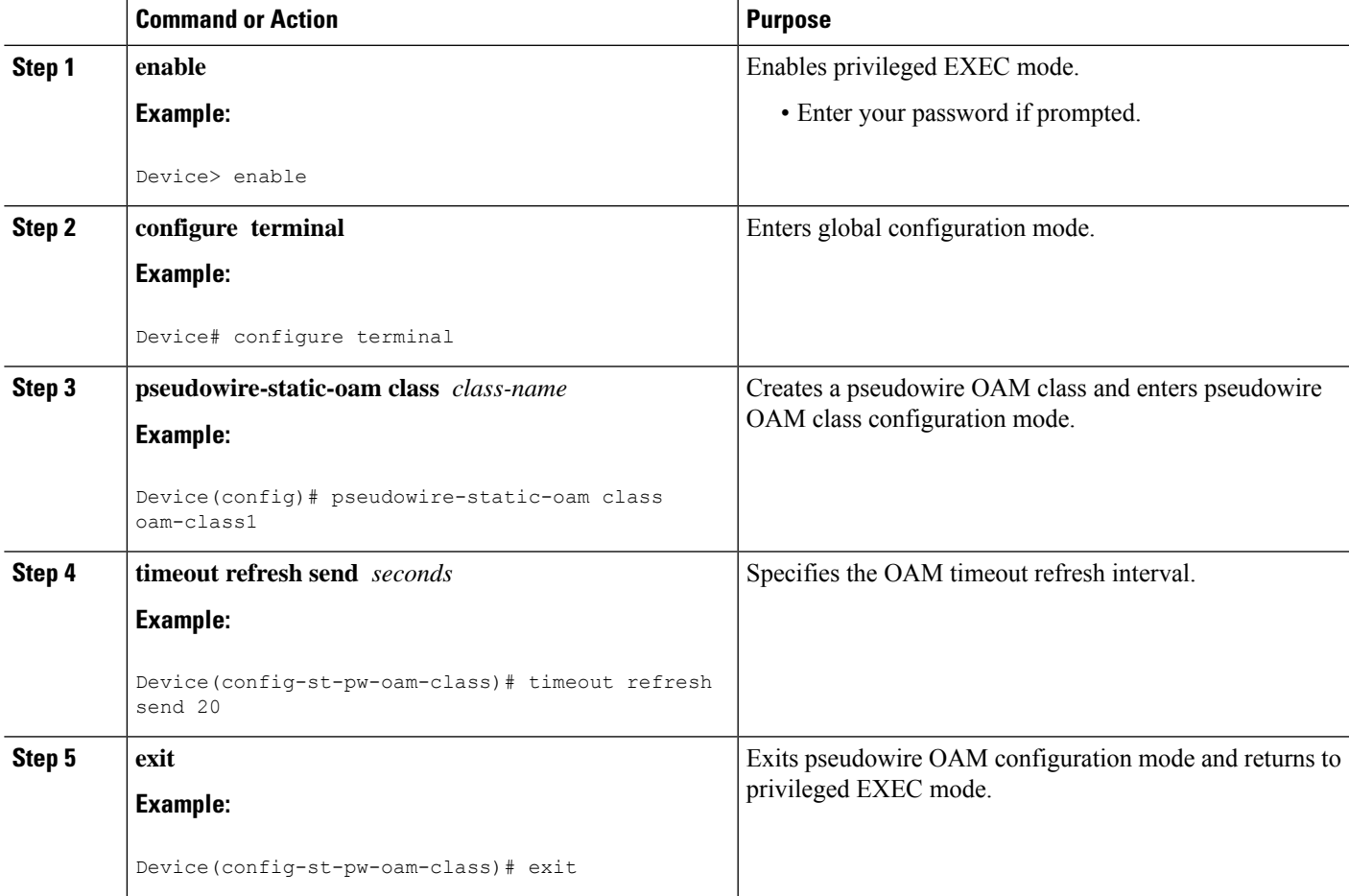

### **Configuring the Pseudowire Class**

When you create a pseudowire class, you specify the parameters of the pseudowire, such as the use of the control word, preferred path, OAM class, and VCCV BFD template.

#### **SUMMARY STEPS**

**1. enable**

- **2. configure terminal**
- **3. pseudowire-class** *class-name*
- **4. encapsulation mpls**
- **5. control-word**
- **6. protocol** {**l2tpv2** | **l2tpv3** | **none**} [*l2tp-class-name*]
- **7. preferred-path** {**interface tunnel** *tunnel-number* | **peer** {*ip-address* | *host-name*}} [**disable-fallback**]
- **8. status protocol notification static** *class-name*
- **9. vccv bfd template** *name* [**udp** | **raw-bfd**]
- **10. end**

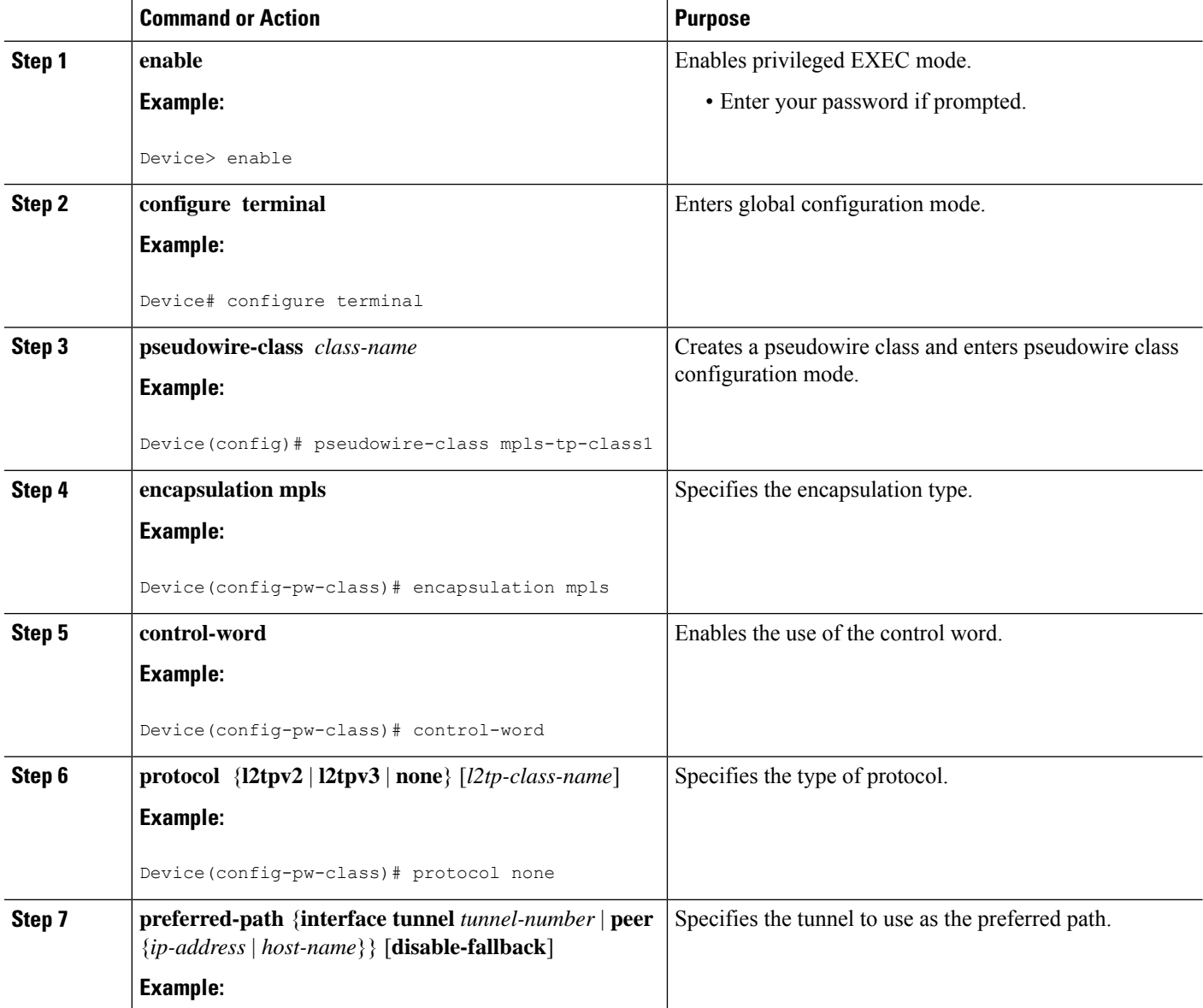

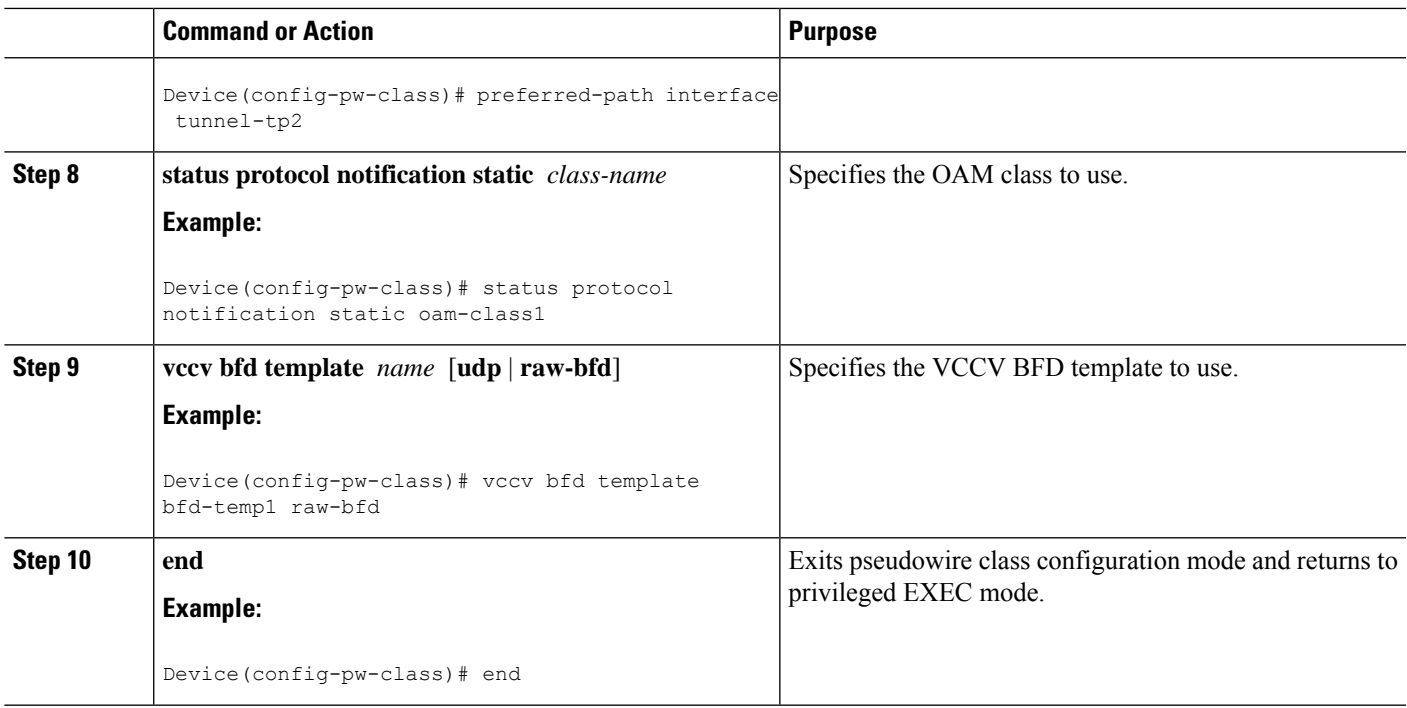

## **Configuring the Pseudowire**

#### **SUMMARY STEPS**

- **1. enable**
- **2. configure terminal**
- **3. interface** *type number*
- **4. xconnect** *peer-ip-address vc-id* {**encapsulation** {**l2tpv3** [**manual**] | **mpls** [**manual**]} | **pw-class** *pw-class-name*} [**pw-class** *pw-class-name*] [**sequencing** {**transmit** | **receive** | **both**}]
- **5. mpls label** *local-pseudowire-label remote-pseudowire-label*
- **6. mpls control-word**
- **7. backup delay** {*enable-delay-period* | **never**} {*disable-delay-period* | **never**}
- **8. backup peer** *peer-router-ip-addr vcid* [**pw-class** *pw-class-name*] [**priority** *value*]
- **9. end**

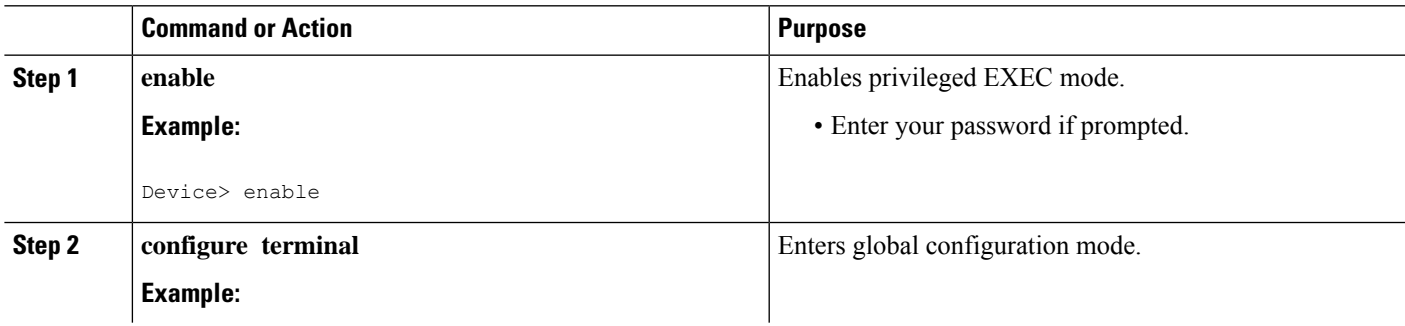

 $\mathbf I$ 

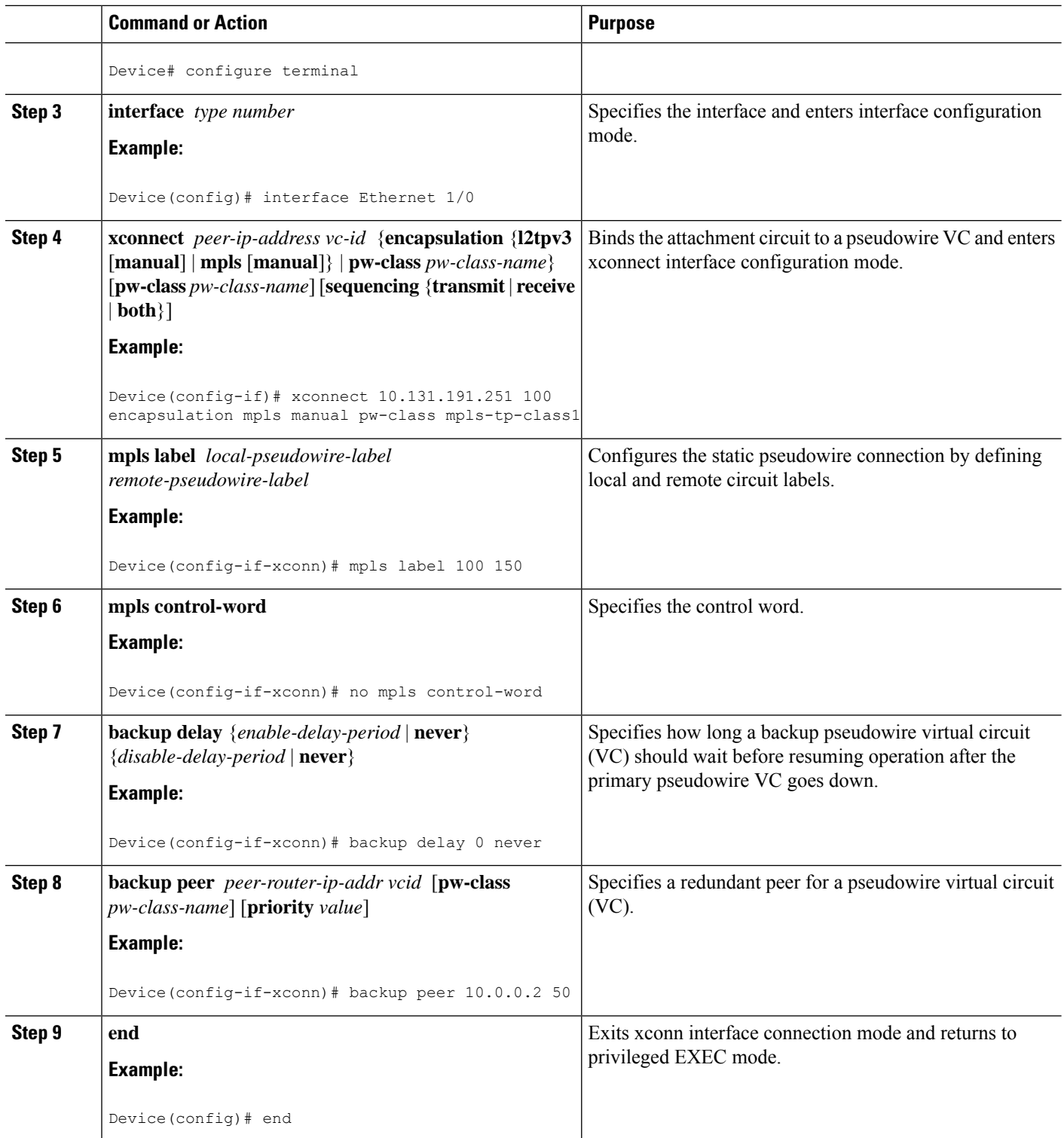

ı

### **Configuring the MPLS-TP Tunnel**

On the endpoint devices, create an MPLS TP tunnel and configure its parameters. See the **interface tunnel-tp** command for information on the parameters.

#### **SUMMARY STEPS**

- **1. enable**
- **2. configure terminal**
- **3. interface tunnel-tp** *number*
- **4. description** *tunnel-description*
- **5. tp tunnel-name** *name*
- **6. tp bandwidth** *num*
- **7. tp source** *node-id* [*global-id num*]
- **8. tp destination** *node-id* [**tunnel-tp** *num*[ **global-id** *num*]]
- **9. bfd** *bfd-template*
- **10. working-lsp**
- **11. in-label** *num*
- **12. out-label** *num* **out-link** *num*
- **13. exit**
- **14. protect-lsp**
- **15. in-label** *num*
- **16. out-label** *num* **out-link** *num*
- **17. end**

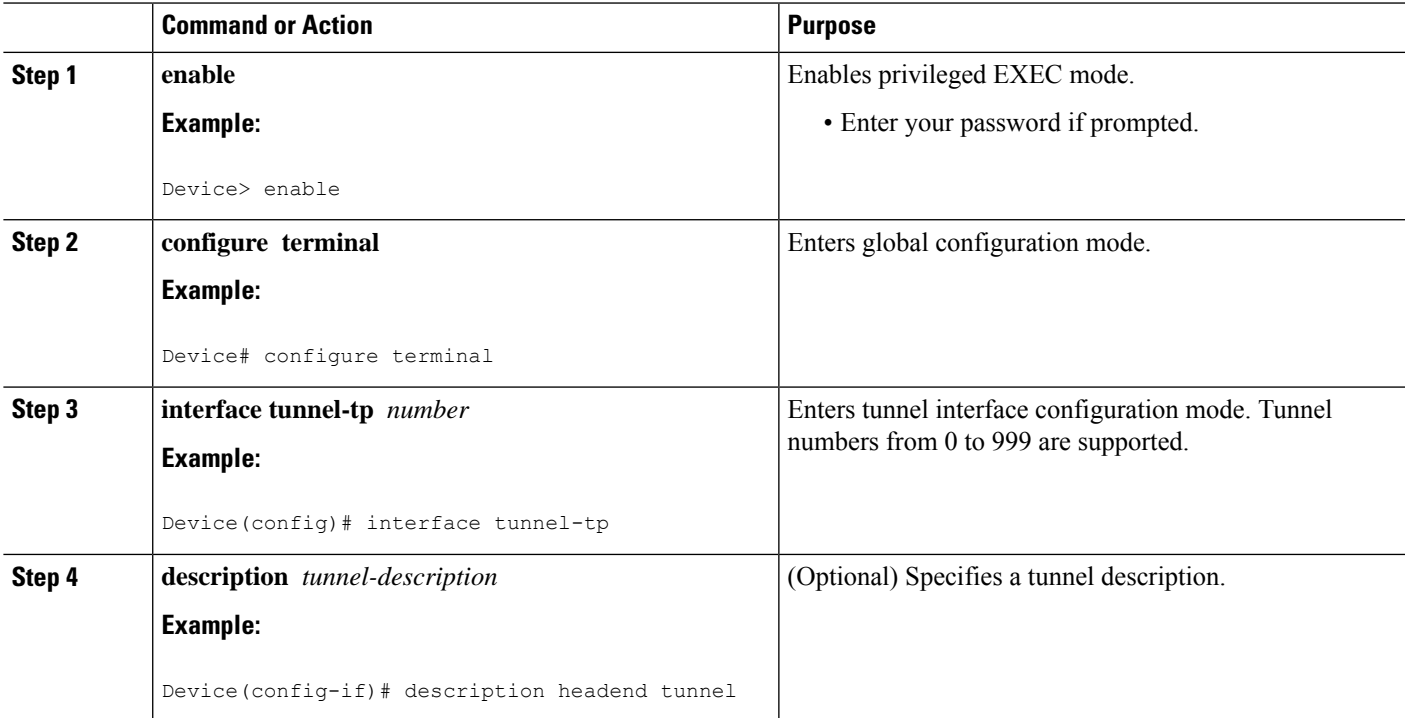

 $\mathbf I$ 

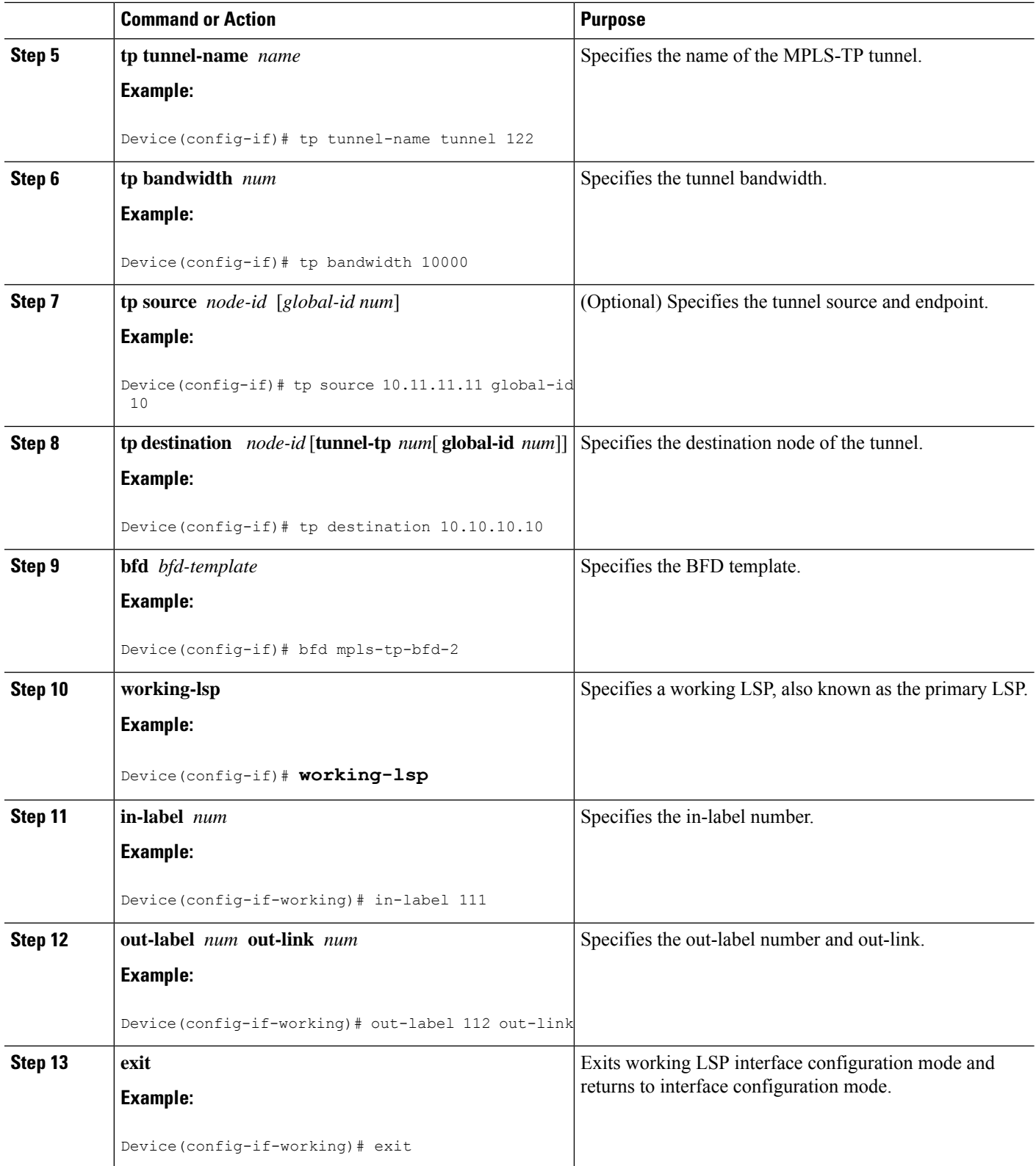

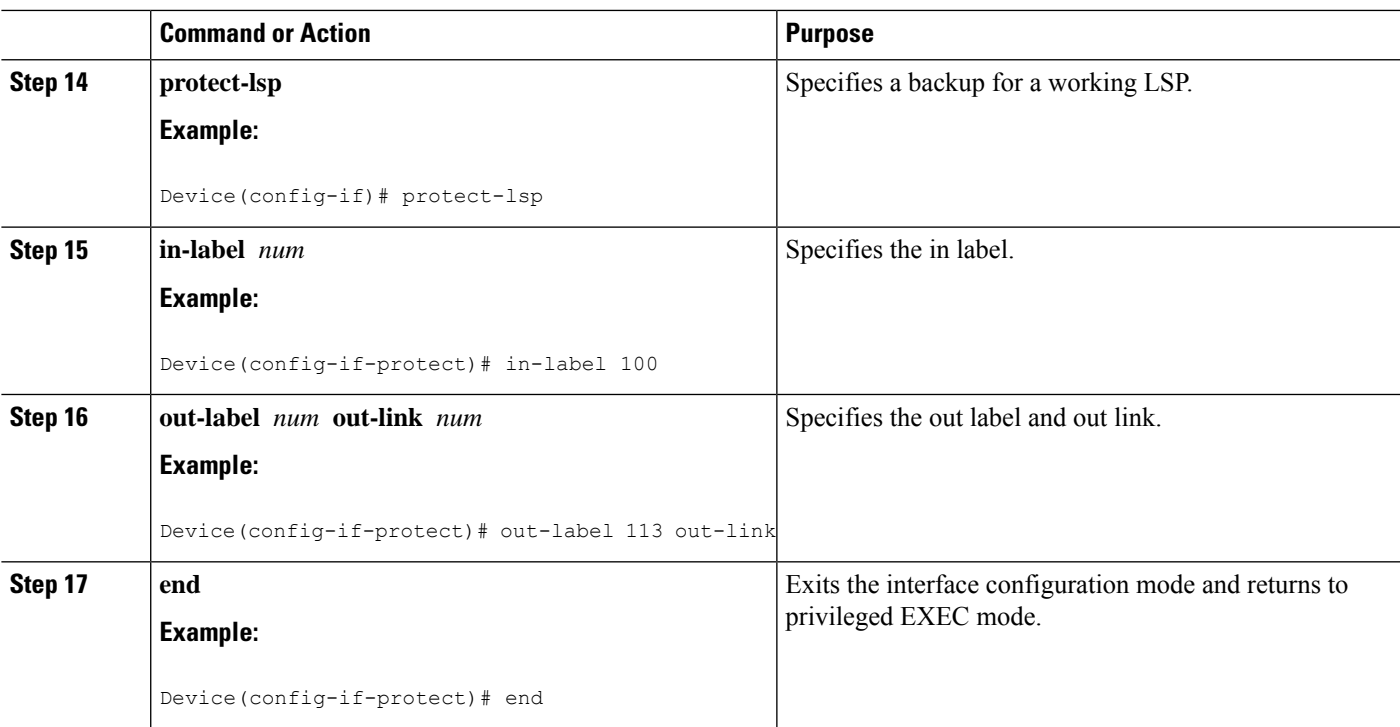

## **Configuring MPLS-TP LSPs at Midpoints**

When configuring LSPs at midpoint devices, ensure that the configuration does not deflect traffic back to the originating node. **Note**

#### **SUMMARY STEPS**

- **1. enable**
- **2. configure terminal**
- **3. mplstplspsource** *node-id* [**global-id***num*] **tunnel-tp***num* **lsp**{*lsp-num* |**protect** | **working**}**destination** *node-id* [**global-id** *num*] **tunnel-tp** *num*
- **4. forward-lsp**
- **5. bandwidth** *num*
- **6. in-label** *num* **out-label** *num* **out-link** *num*
- **7. exit**
- **8. reverse-lsp**
- **9. bandwidth** *num*
- **10. in-label** *num* **out-label** *num* **out-link** *num*
- **11. end**

I

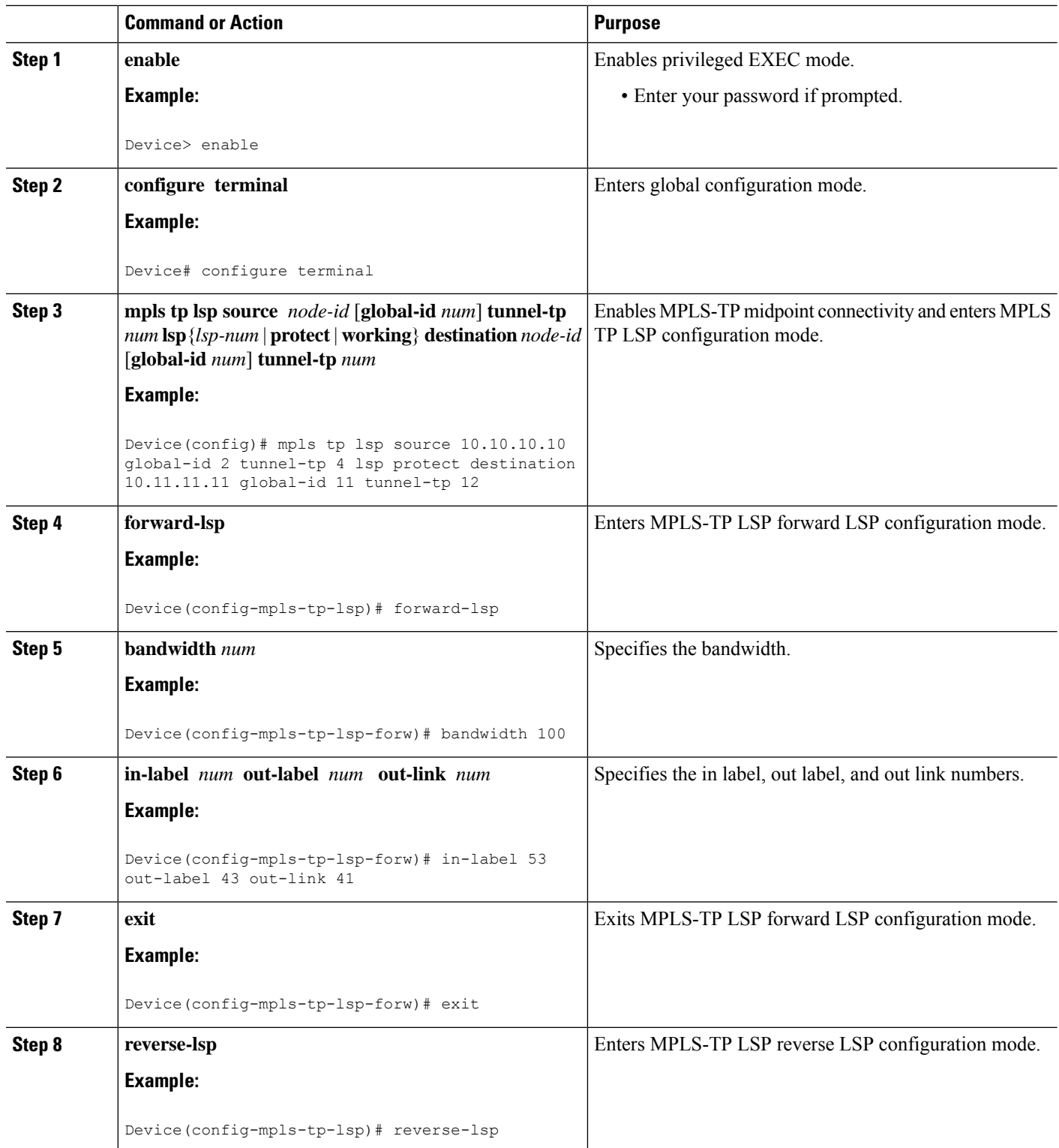

Ш

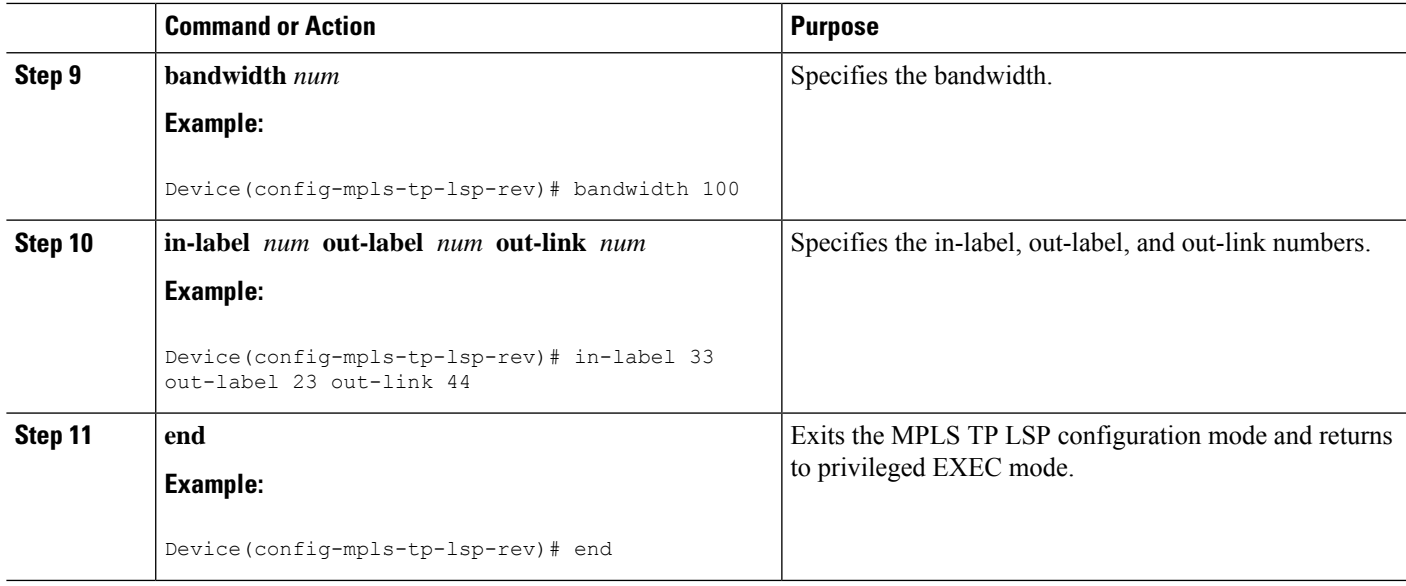

# <span id="page-16-0"></span>**Configuring MPLS-TP Links and Physical Interfaces**

MPLS-TPlink numbers may be assigned to physical interfaces only. Bundled interfaces and virtual interfaces are not supported for MPLS-TP link numbers.

#### **SUMMARY STEPS**

- **1. enable**
- **2. configure terminal**
- **3. interface** *type number*
- **4. ip address** *ip-address mask*
- **5. mpls tp link** *link-num* {**ipv4** *ip-address |* **tx-mac** *mac-address*} **rx-mac** *mac-address*
- **6. iprsvpbandwidth** [**rdm** [**bc0** *interface-bandwidth*] [[*single-flow-bandwidth* [**bc1** *bandwidth* | **sub-pool** *bandwidth*]]] [*interface-bandwidth* [*single-flow-bandwidth* [**bc1** *bandwidth* |**sub-pool** *bandwidth*]] | **mam max-reservable-bw** [*interface-bandwidth* [*single-flow-bandwidth*] [**bc0** *interface-bandwidth* [**bc1** *bandwidth*]]] | **percent** *percent-bandwidth* [*single-flow-bandwidth*]]
- **7. end**
- **8. show mpls tp link-numbers**

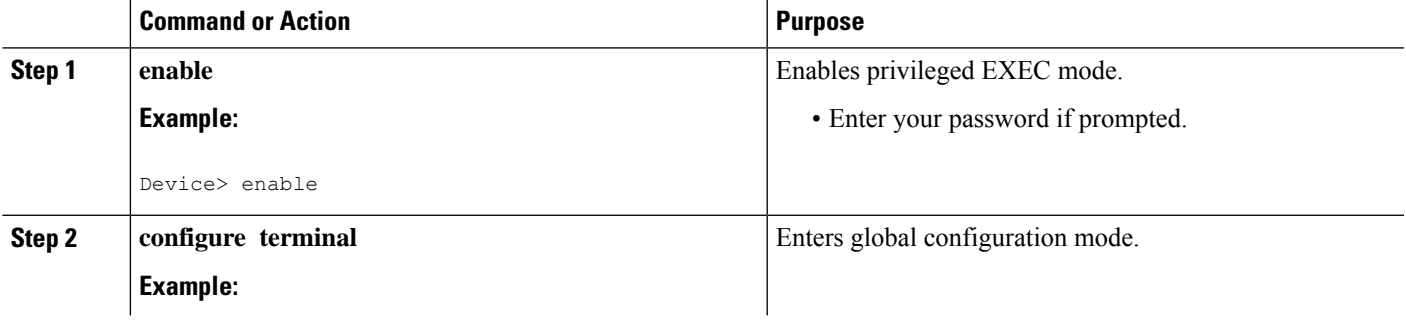

I

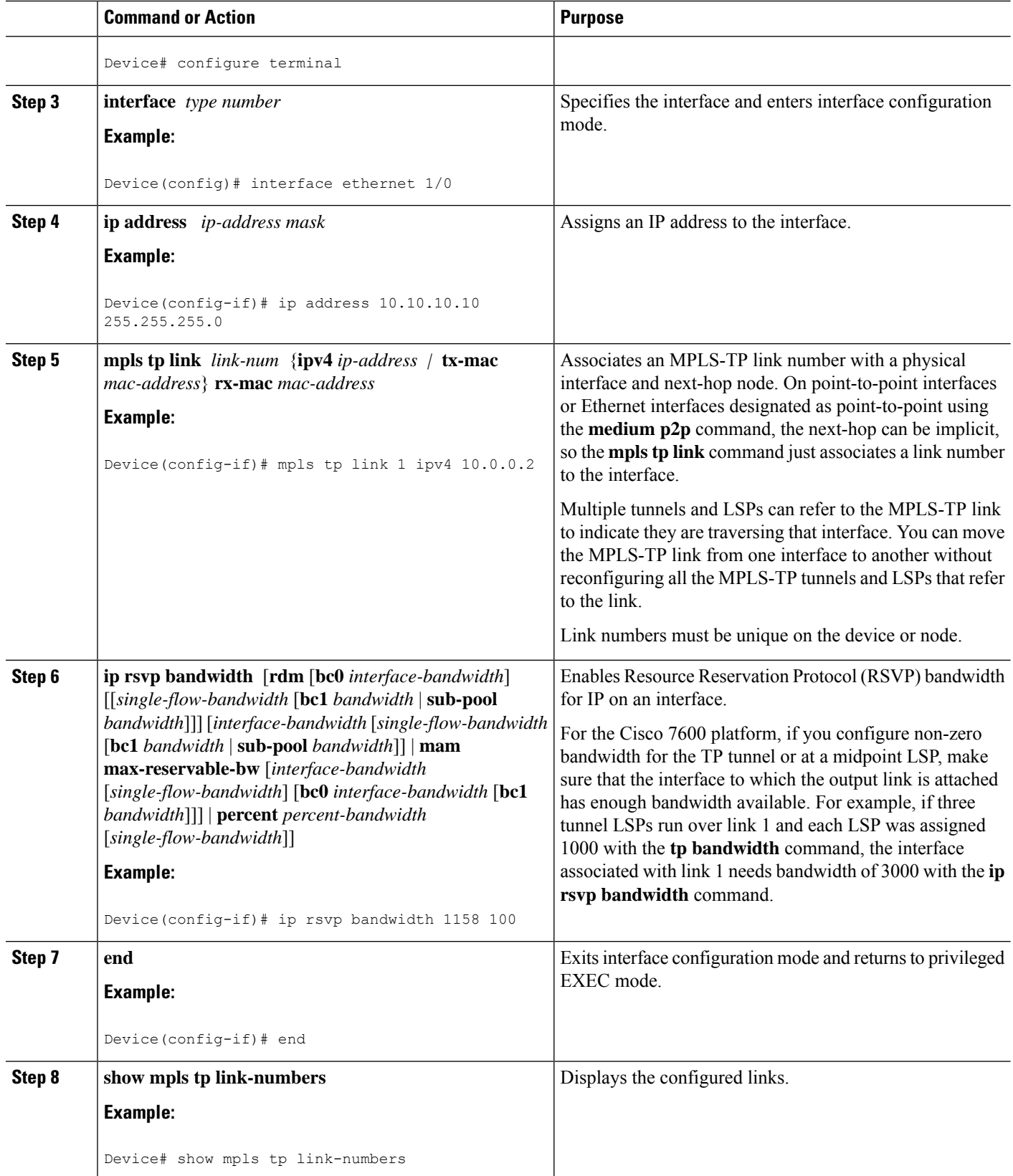

# **Configuring Static-to-Static Multisegment Pseudowires for MPLS-TP**

#### **SUMMARY STEPS**

- **1. enable**
- **2. configure terminal**
- **3. l2 vfi** *name* **point-to-point**
- **4. neighbor** *ip-address vc-id* {**encapsulation mpls** | **pw-class** *pw-class-name*}
- **5. mpls label** *local-pseudowire-label remote-pseudowire-label*
- **6. mpls control-word**
- **7. neighbor** *ip-address vc-id* {**encapsulation mpls** | **pw-class** *pw-class-name*}
- **8. mpls label** *local-pseudowire-label remote-pseudowire-label*
- **9. mpls control-word**
- **10. end**

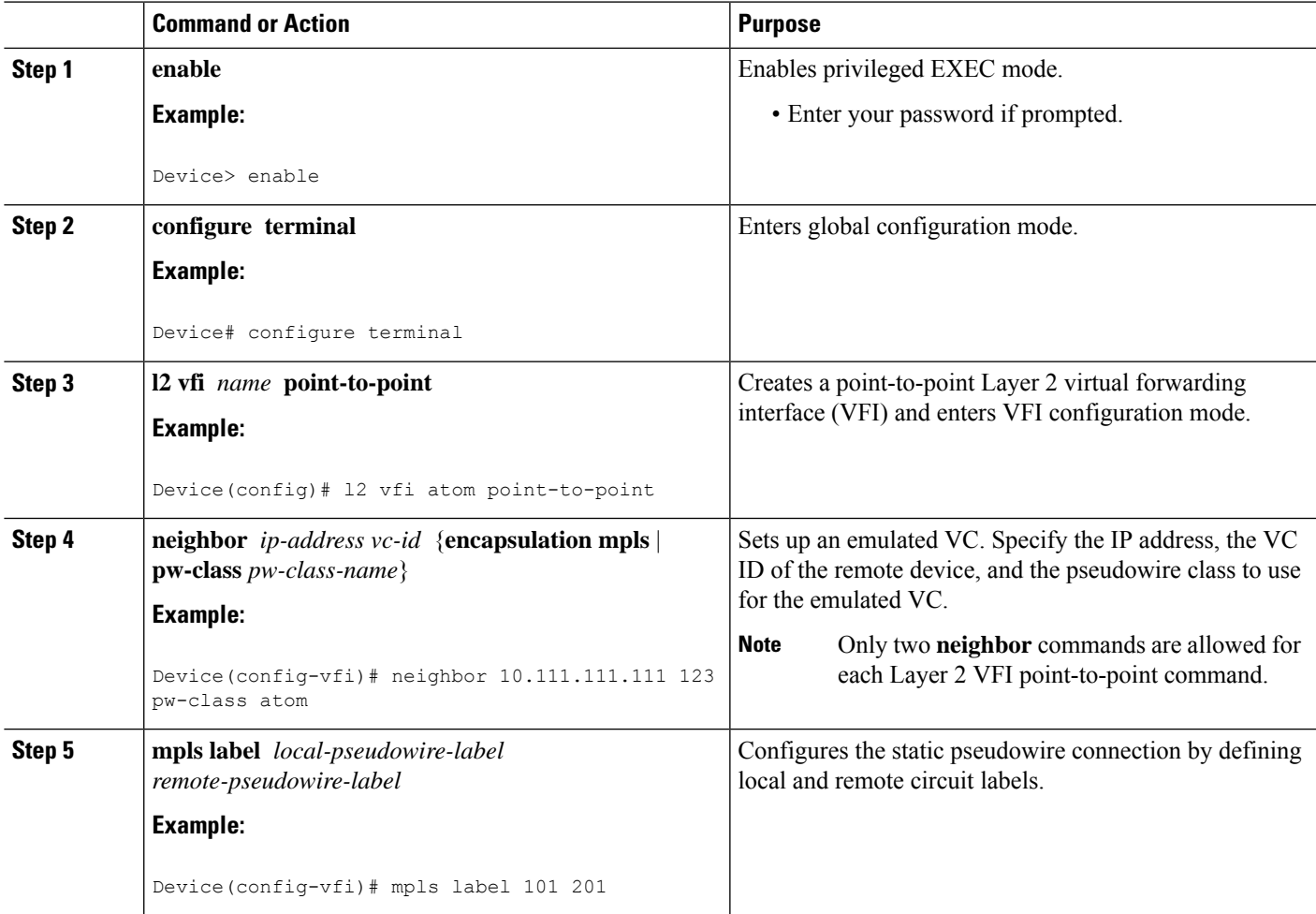

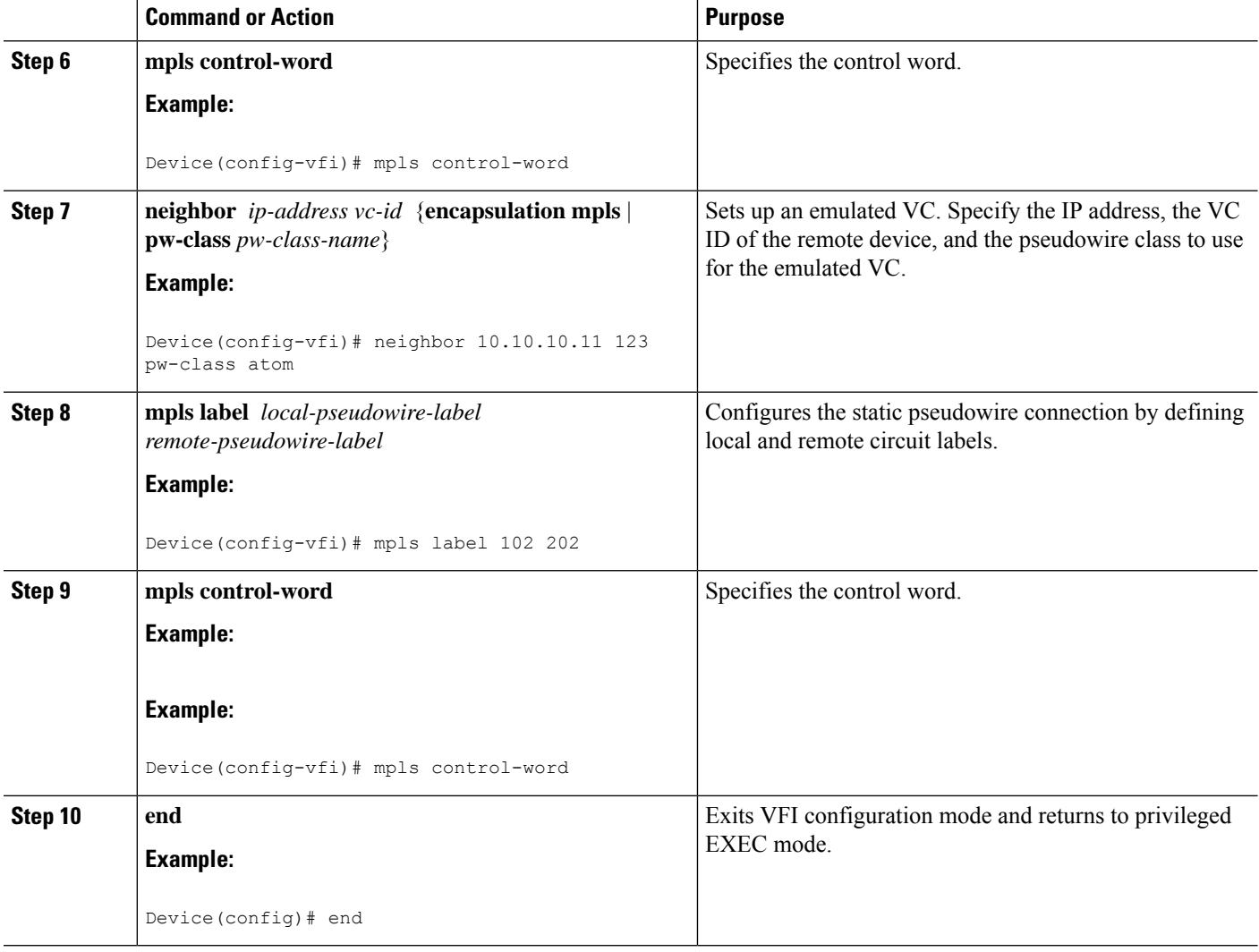

# **Configuring a Template with Pseudowire Type-Length-Value Parameters**

#### **SUMMARY STEPS**

- **1. enable**
- **2. configure terminal**
- **3. pseudowire-tlv template** *template-name*
- **4. tlv** [*type-name*] *type-value length* [**dec** | **hexstr** | **str**] *value*
- **5. end**

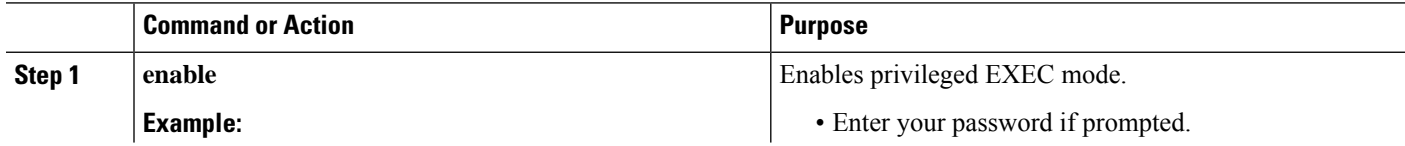

Ш

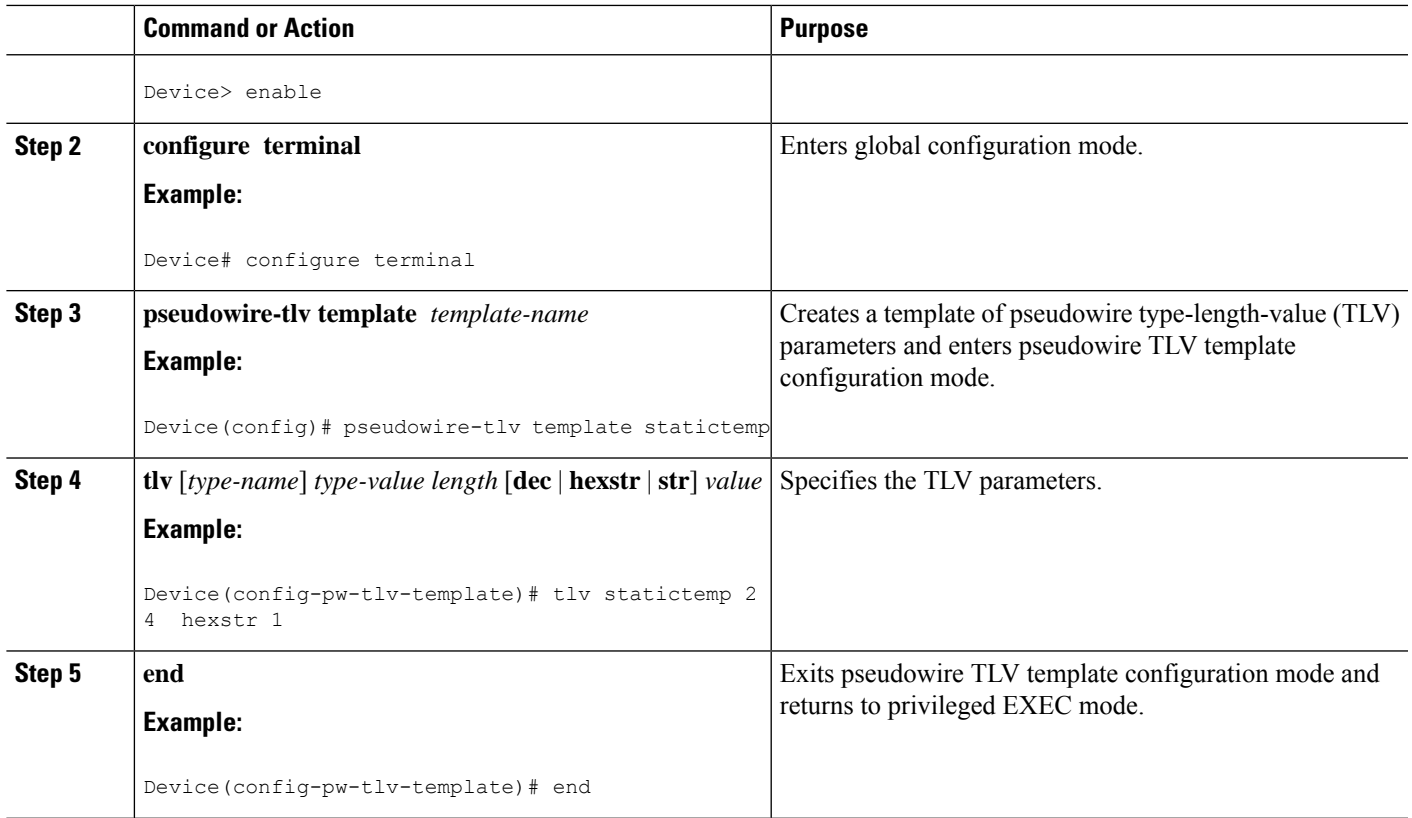

# **Configuring Static-to-Dynamic Multisegment Pseudowires for MPLS-TP**

When you configure static-to-dynamic pseudowires, you configure the static pseudowire class with the**protocol none** command, create a dynamic pseudowire class, and then invoke those pseudowire classes with the **neighbor** commands.

#### **SUMMARY STEPS**

- **1. enable**
- **2. configure terminal**
- **3. pseudowire-class** *class-name*
- **4. encapsulation mpls**
- **5. control-word**
- **6. protocol** {**l2tpv2** | **l2tpv3** | **none**} [*l2tp-class-name*]
- **7. exit**
- **8. pseudowire-class** *class-name*
- **9. encapsulation mpls**
- **10. exit**
- **11. l2 vfi** *name* **point-to-point**
- **12. neighbor** *ip-address vc-id* {**encapsulation mpls** | **pw-class** *pw-class-name*}
- **13. neighbor** *ip-address vc-id* {**encapsulation mpls** | **pw-class** *pw-class-name*}
- **14. mpls label** *local-pseudowire-label remote-pseudowire-label*
- **15. mpls control-word**
- **16. local interface** *pseudowire-type*
- **17.** Do one of the following:
	- **tlv** [*type-name*] *type-value length* [**dec** | **hexstr** | **str**] *value*
	- **tlv template** *template-name*
- **18. end**

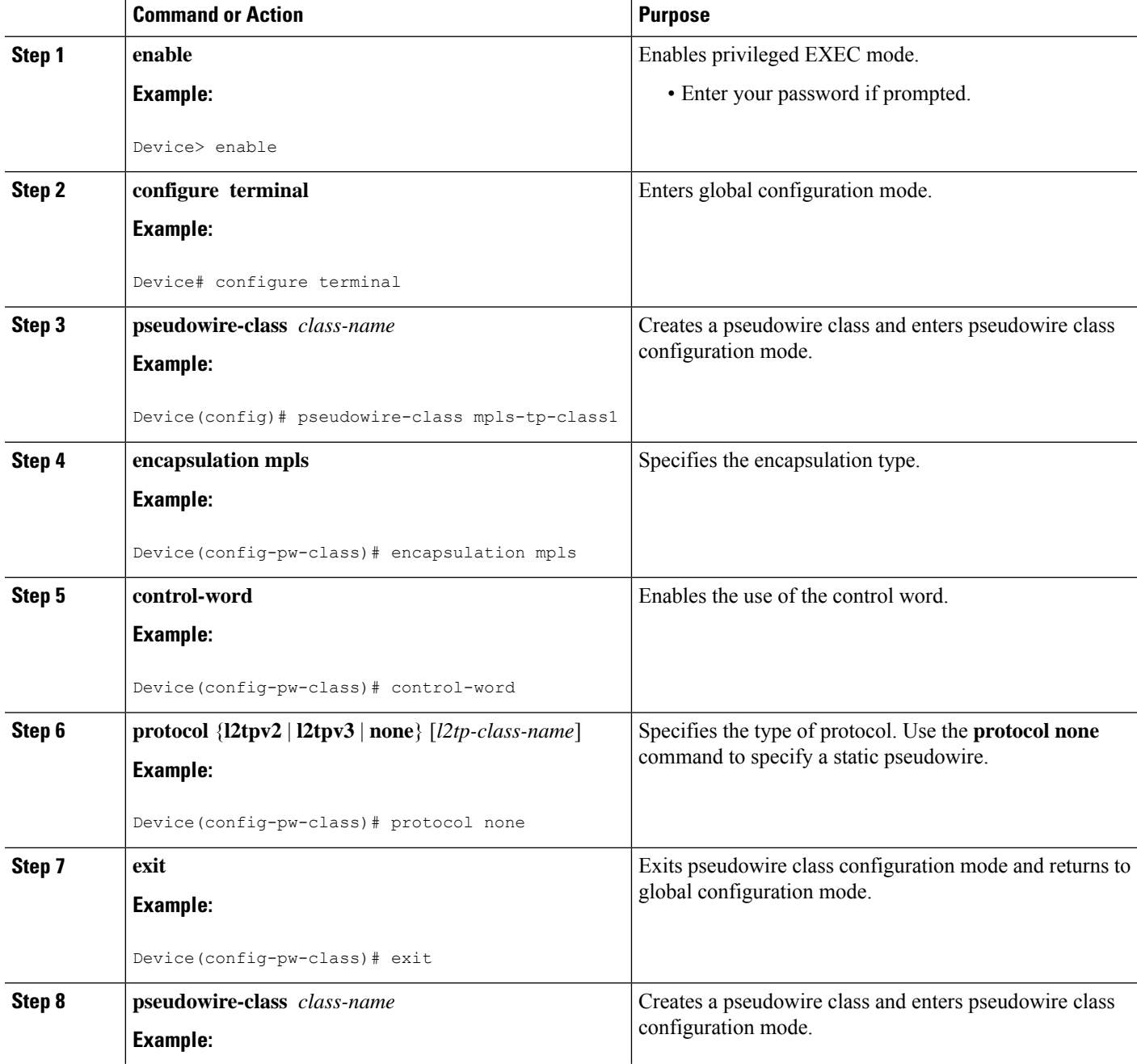

 $\mathbf I$ 

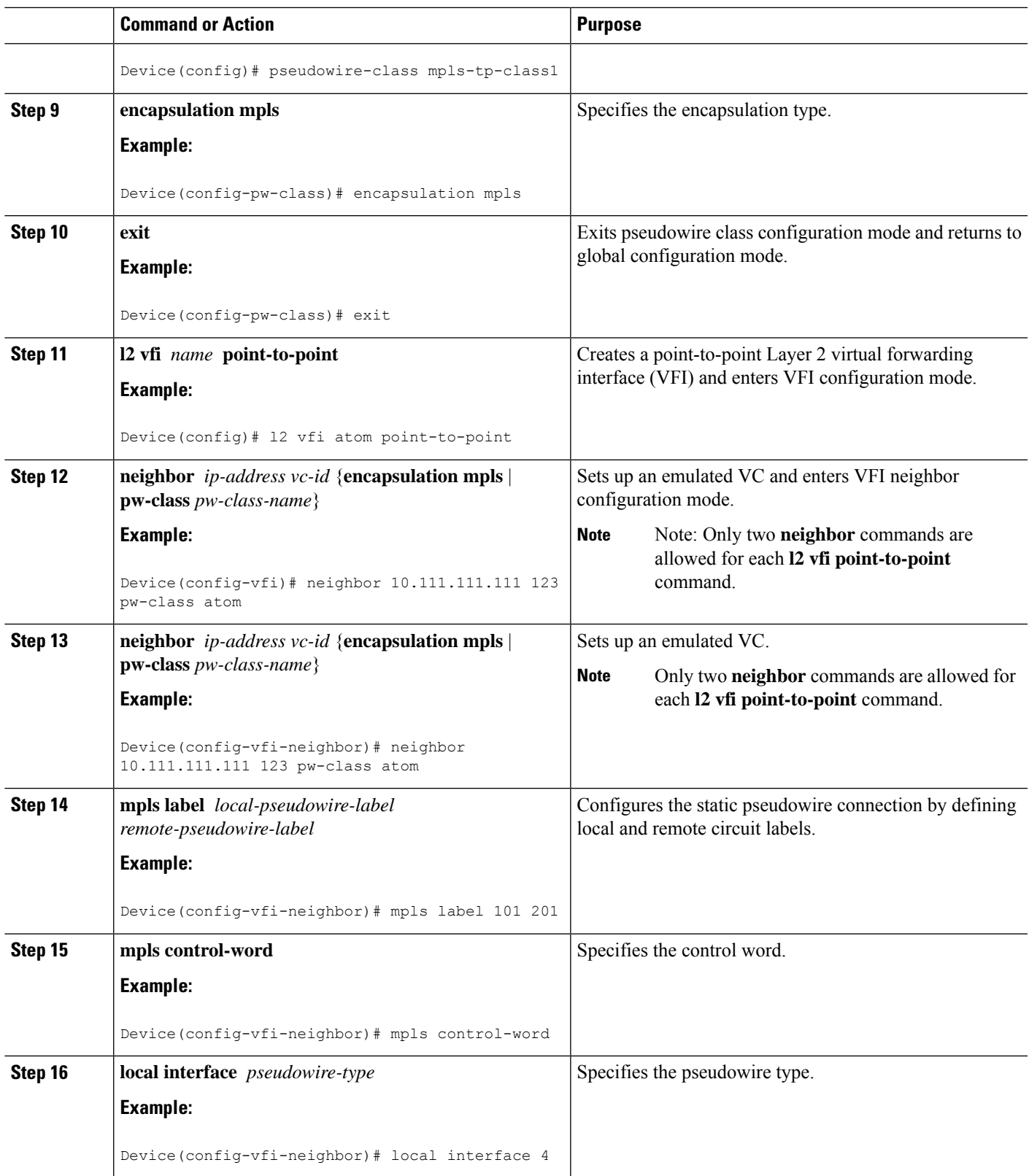

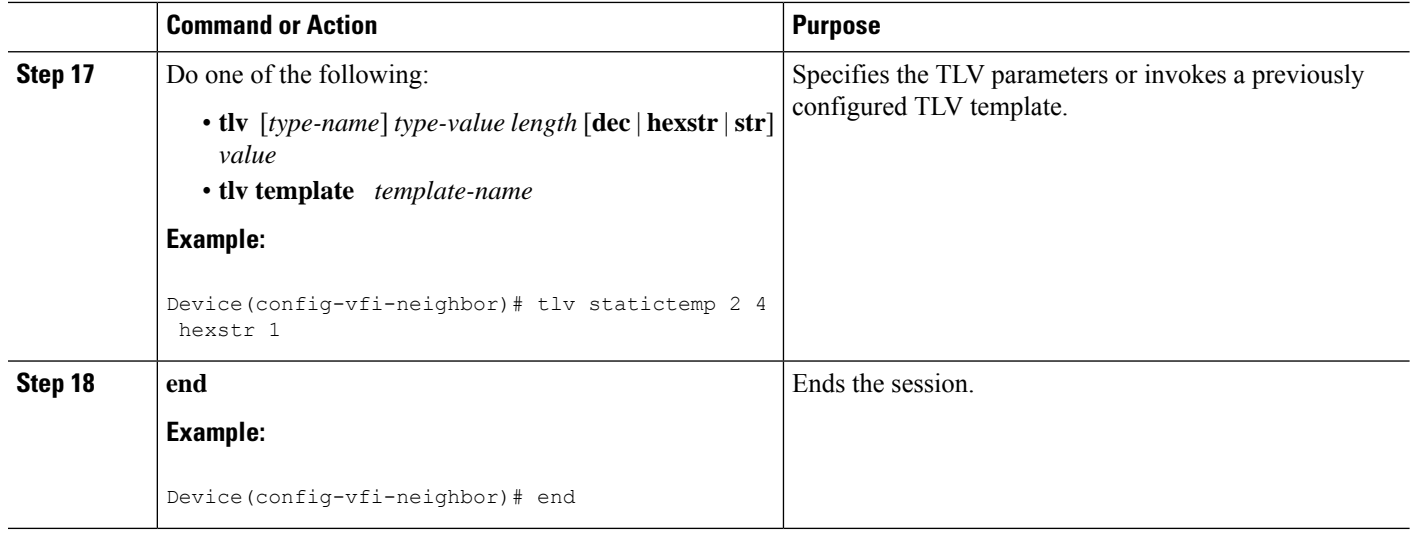

### **Verifying the MPLS-TP Configuration**

Use the following commands to verify and help troubleshoot your MPLS-TP configuration:

- **debug mpls tp**—Enables the logging of MPLS-TP error messages.
- **logging (MPLS-TP)**—Displays configuration or state change logging messages.
- **show bfdneighbors mpls-tp**—Displays the BFD state, which must be up in order for the endpoint LSPs to be up.
- **show mpls l2transport static-oam l2transport static-oam**—Displays MPLS-TP messages related to pseudowires.
- **show mpls tp tunnel-tp** *number* **detail**—Displays the number and details of the tunnels that are not functioning.
- **show mpls tp tunnel-tp lsps**—Displays the status of the LSPs, and helps you ensure that both LSPs are up and working from a tunnel endpoint.
- **traceroute mpls tp** and **ping mpls tp**—Helps you identify connectivity issues along the MPLS-TP tunnel path.

# <span id="page-23-0"></span>**Configuration Examples for MPLS Transport Profile**

### **Example: Configuring Static-to-dynamic Multisegment Pseudowires for MPLS-TP**

The following example shows how to configure static-to-dynamic multisegment pseudowires for Layer 2 VFI.

```
l2 vfi atom point-to-point (static-dynamic MSPW)
neighbor 10.116.116.116 4294967295 pw-class dypw (dynamic)
 neighbor 10.111.111.111 123 pw-class stpw (static)
 mpls label 101 201
 mpls control-word
 local interface 4
 tlv mtu 1 4 1500
 tlv description 3 6 str abcd
  tlv descr C 4 hexstr 0505
```
# <span id="page-24-0"></span>**Additional References for MPLS Transport Profile**

#### **Related Documents**

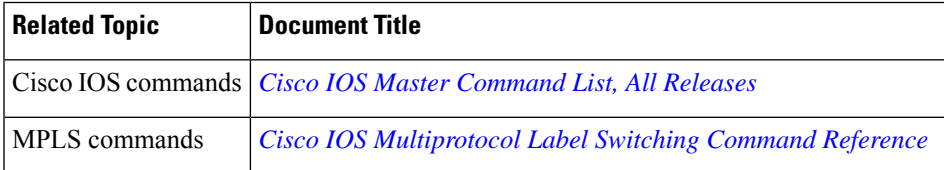

#### **Standards and RFCs**

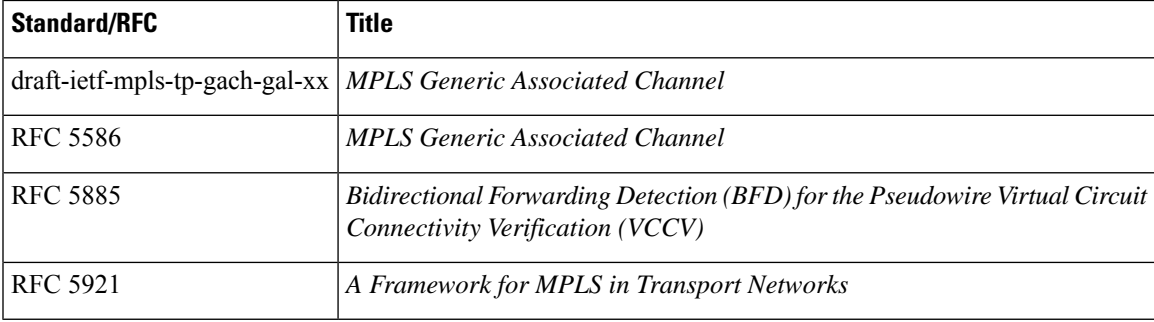

#### **Technical Assistance**

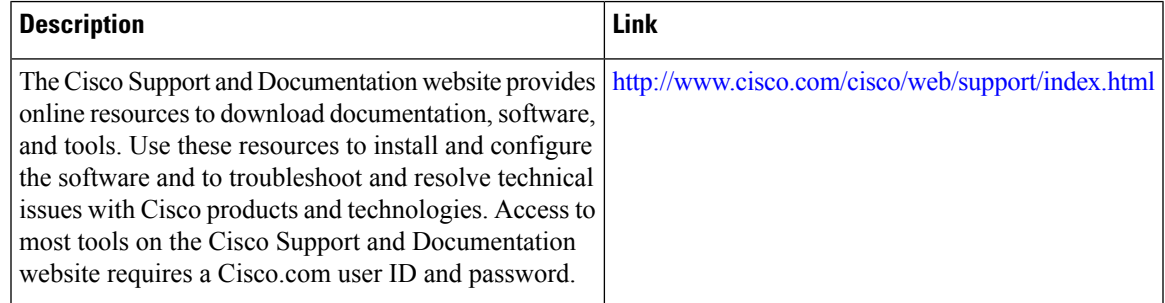

# <span id="page-25-0"></span>**Feature Information for MPLS Transport Profile**

The following table provides release information about the feature or features described in this module. This table lists only the software release that introduced support for a given feature in a given software release train. Unless noted otherwise, subsequent releases of that software release train also support that feature.

Use Cisco Feature Navigator to find information about platform support and Cisco software image support. To access Cisco Feature Navigator, go to [www.cisco.com/go/cfn.](http://www.cisco.com/go/cfn) An account on Cisco.com is not required.